Sounds >

# SetUps >

## $<$ NEURON $>$ how to install... and what to think on!

# Models >

## **Operating System**

## Data Recovery >

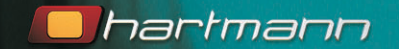

hook up and installation manual

#### **Copyright**

No part of this operating manual may be reproduced, published, or transmitted in any form or by any means, electronic, mechanical, photocopying, recording or otherwise without the express written permission of Hartmann GmbH. Contents are subject to change for technical reasons and due to amendments.

The greatest care and diligence has been taken in compiling this manual. However, there is always the chance of an oversight. We apologize for any inconvenience should you come across an error. We are not liable for changes made to MODELmaker after this manual was published.

© 2003 Hartmann GmbH, 88214 Ravensburg, Germany. All rights reserved.

**2**

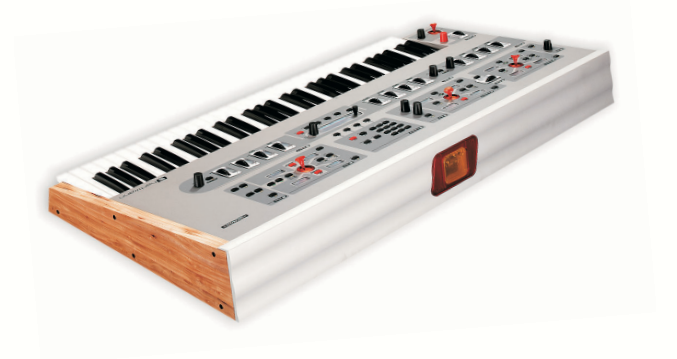

**"SmartFTP" are trademarks or trade names of their respective holders. The websites "www.apple.com", "www.panic.com",**

**Neither Hartmann GmbH nor its suppliers shall be liable for of any kind, loss of (sound-)data, or other financial loss (including loss of revenue or profits) arising out of or in connection with the use of MODELmaker or the use of any recommended service, product or website, whether based in contract, tort (including negligence) or any other theory, even if Hartmann GmbH has been advised of the possibility of such damages.**

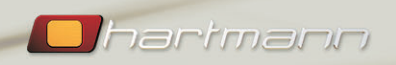

### **Systemrequirements:**

- **MAC OS9:** Power Mac G3 or G4 Processor, 400 MHz or faster, 128 MB RAM, CD ROM drive, at least 30 MB free space on hard drive, 256 color monitor (or better), 800x600 or larger, "Macintosh Runtime for Java (MRJ 2.2.5). For data transfer FTP client software "Transmit" (www.panic.com) or "Fetch" (www.fetchsoftworks.com).
- **MAC OS X:** Power Mac G3 or G4 Proceccor, 400 MHz or faster, 128 MB RAM, CD ROM drive, at least 30 MB free space on hard drive 256 color monitor (or better), 800x600 or larger. For data transfer FTP client software "Transmit" (www.panic.com) or "Fetch" (www.fetchsoftworks.com).
- **PC:** Intel Pentium III 450 MHz or faster, 128 MB RAM, Windows 98 SE or later, CD ROM drive, 256 color monitor (or better), 800x600 or larger, Java 2 Runtime Environment JRE v1.4.1. or later (http://java.sun.com). For data transfer FTP client software "SmartFTP" (www.smartftp.com).

**3**

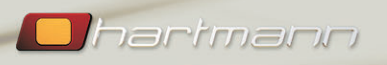

## $<sub>NEURON</sub>$ </sub>

#### **Welcome**

Your <Neuron> Synthesizer is an "open" system and offers you  $-$  in addtion to all the on-board synthesis  $capabilities - the option to install operating system$ updates, load new Sounds, SetUps or Models and, **very importantly, to create backups of your work for safe keeping**.

In order to take full advantage of the different ways to facilitate data transfer to and from <Neuron>, we strongly recommend that you read this document carefully, along with the separate <Neuron> and MO-DELmaker user manuals.

#### **Types of data and transfer methods**

The following types of data can be transferred to <Neuron>:

**• Models |** Possible methods of transfer :

Direct transfer of individual Models from within the MODELmaker software via USB (see MODELmaker manual).Transfer of complete Model sets via USB using third party FTP client software.

#### **• Sounds and SetUps**

Individual Sounds and SetUps as well as complete data Sets are transferred via USB using third party FTP client software.

#### **• Operating System Updates**

For system updates we recommend transfer via MIDI SysEx, although it is also possible to install updates via USB / FTP.

#### **• Data Backups**

**4**

Backups of your data (Models, Sounds, SetUps) are always performed via the <Neuron>'s USB interface, again using third party FTP client software.

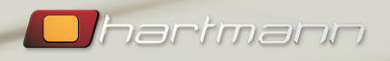

#### **1 – Data Transfer via MIDI**

Operating system updates are best installed via MIDI. Without too much cabling effort, you can transfer OS updates from within the MIDI setup on your computer to the <Neuron>.

Please note the diagram which illustrates the cable connec- tions required for this.

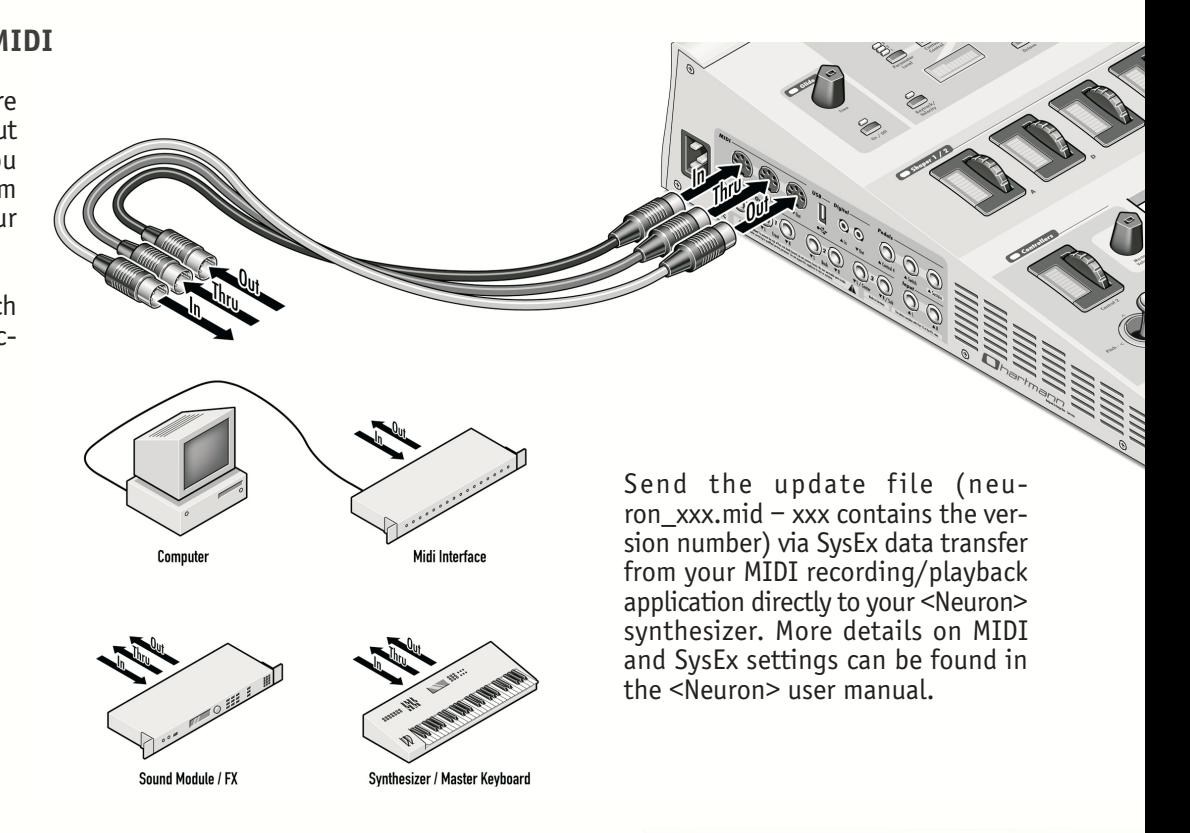

*Ohartmann* 

**5**

#### **2 – Data Transfer via USB**

In order to transfer Models, Sounds and SetUps to and from your <Neuron>, you need to connect your Mac/PC to <Neuron> via a USB-Ethernet adapter (we recommend Belkin F5D5050, see our website www.hartmann-music.com for information on other compatible adapters).

**If you are connecting your Mac or PC directly to the <Neuron> (via the USB-Ethernet adapter), make sure to use a "crosslink" network cable. If you are connecting through a network hub, make sure to use a standard network cable. Please note the diagram illustrating the USB connection options.**

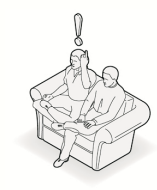

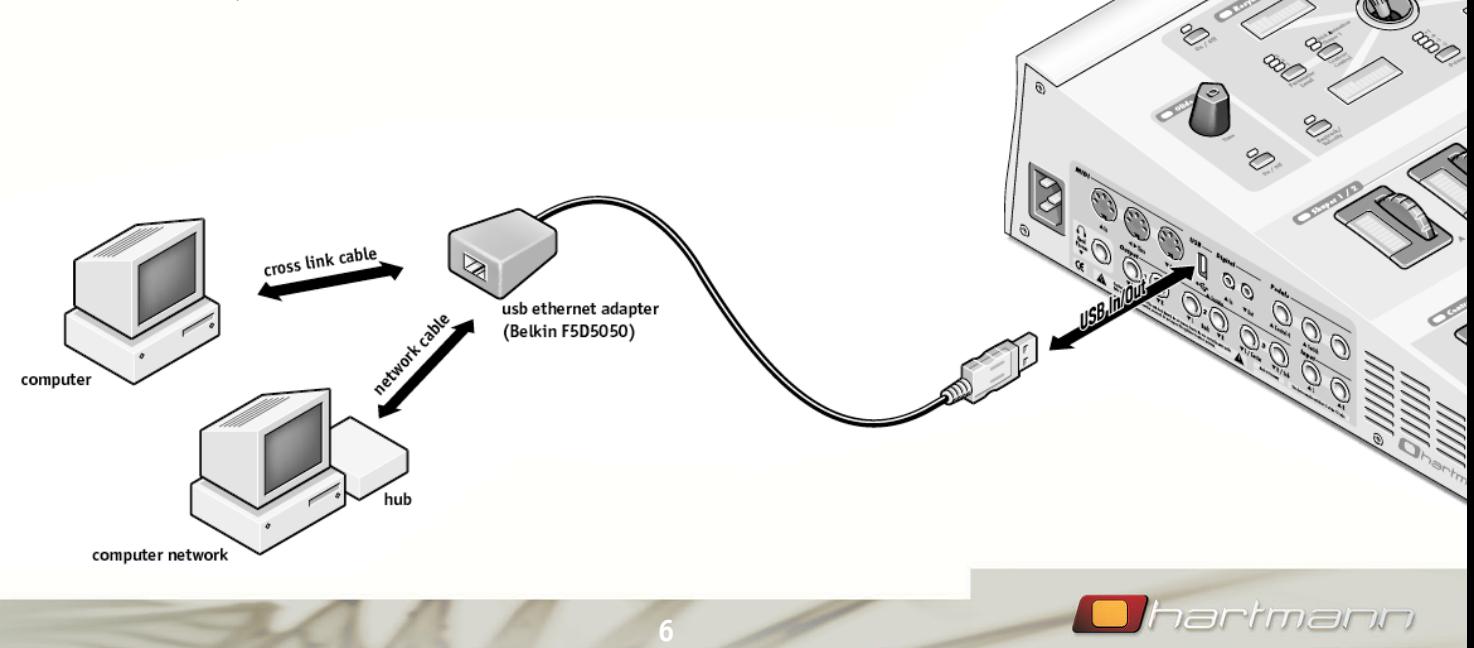

• Make sure, that your TCP/IP connection is set to "Ethernet" (on MAC) and "Manual".

• Your computer's IP address needs to be 192.168.1.x (x can be anything from 1 to 255 except 24, which is the <Neuron>). Set the subnet mask to 255.255.255.0.

Use a third party FTP client application. For MAC we recommend the software "Transmit©"(www.panic.com) or "Fetch©" (www.fetchsoftworks.com). For PC we recommend "SmartFTP" (www.smartftp.com). In your ftp client application enter 192.168.1.24 for the server again for the password. Make sure to set the transfer **mode to "binary".**

#### **Data Transfer from computer to <Neuron>**

After logging in, copy the data (folders for Models and Sounds, files for SetUps and OS updates) from your computer to ToNeuron/Models, ToNeuron/Sounds, ToNeuron/SetUps, or ToNeuron/Software, according to the type of data.

This way, you can easily copy complete data sets to your <Neuron> synthesizer. When doing this, please remember that the individual Model and Sound folders (e.g. 101.model and 152.sound) need to be copied directly underneath the existing ToNeuron/Models and ToNeuron/Sounds folders on <Neuron>. SetUps do not have separate folders per SetUp, which means that the SetUp files (e.g. 003.setup and 003.stickrec) are copied directly to ToNeuron/SetUps.

In order to "activate" the transferred data, please run "Load Software", "Load Models", "Load Sounds" or "Load SetUps" on your <Neuron>. They can be found in the "Load/Dump" menu. This procedure may take a couple of minutes, depending on the amount of data.

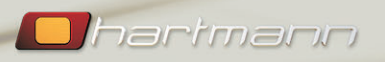

#### **Data transfer from <Neuron> to computer (backups and info)**

Before you can copy Models, Sounds, SetUps and system the required data has to be made available in the folders FromNeuron/Models, FromNeuron/Sounds, FromNeuron/SetUps, or FromNeuron/Software. To achieve this, please use the various "Dump FTP" functions in the "Load/Dump" menu on <Neuron> as detailed below.

"Dump FTP Current" exports the currently loaded sound to FromNeuron/Sounds and the two Models used by it to FromNeuron/Models. If you are in SetUp mode, the ron/SetUps and the Sounds contained therein plus their Models are exported to FromNeuron/Sounds and FromNeuron/Models, respectively.

"Dump FTP All Models" exports all Models in the <Neu- ron> database to FromNeuron/Models. This may take berable size of Model data. In order to backup specific Models, use the "Dump FTP Current" function described above and safe yourself a lot of time.

"Dump FTP All Sounds" exports all Sounds in the <Neuron> database to FromNeuron/Sounds. Note that the Models used by the Sounds will NOT be exported.

"Dump FTP All SetUps" exports all SetUps in the <Neuron> database to FromNeuron/SetUps. Note that the Sounds and Models used by the SetUps will NOT be exported.

"Dump FTP Info" creates three text files in FromNeuron/Software: ModelNames, SoundNames and SetUp-Names. ModelNames contains all Model numbers and the corresponding Model names. As you may have guessed, SoundNames and SetUpNames contain the corresponding numbers and names for Sounds and SetUps.

To subsequently copy the required data to your computer, use FTP client software to log into <Neuron> as described above.

For further details regarding data transfer via FTP please refer to the <Neuron> user manual.

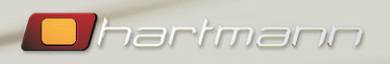